# Unity Bootcamp

UCF CAP6121 Spring 2018

Kevin Pfeil

#### Learn Something

• Get Unity3D

• Understand Unity3D

• Use Unity3D

# Get Unity

• <https://store.unity.com/download?ref=personal>

- Multiple versions available
- Basic version is free and sufficient for projects
- Pro licenses available for advanced usage

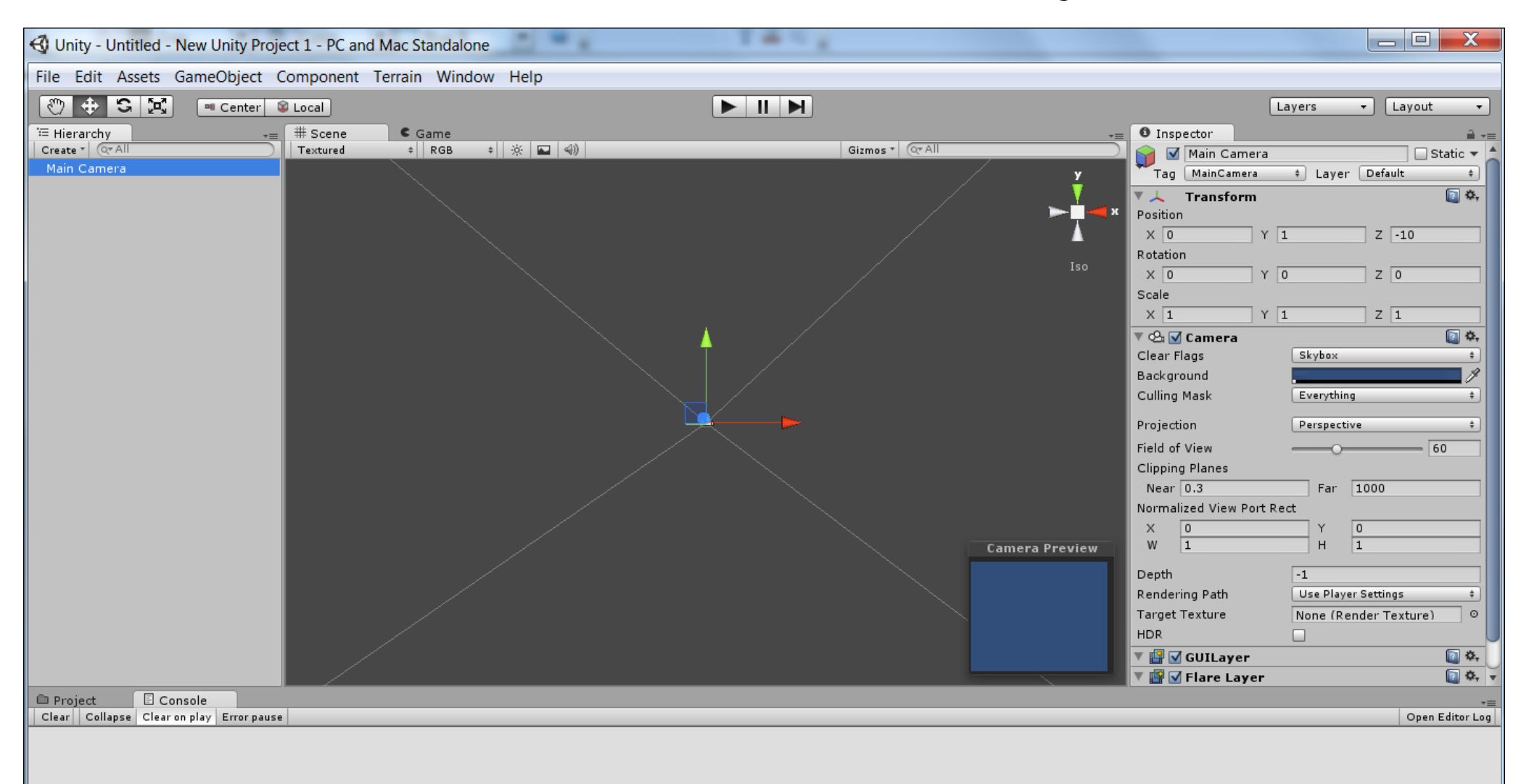

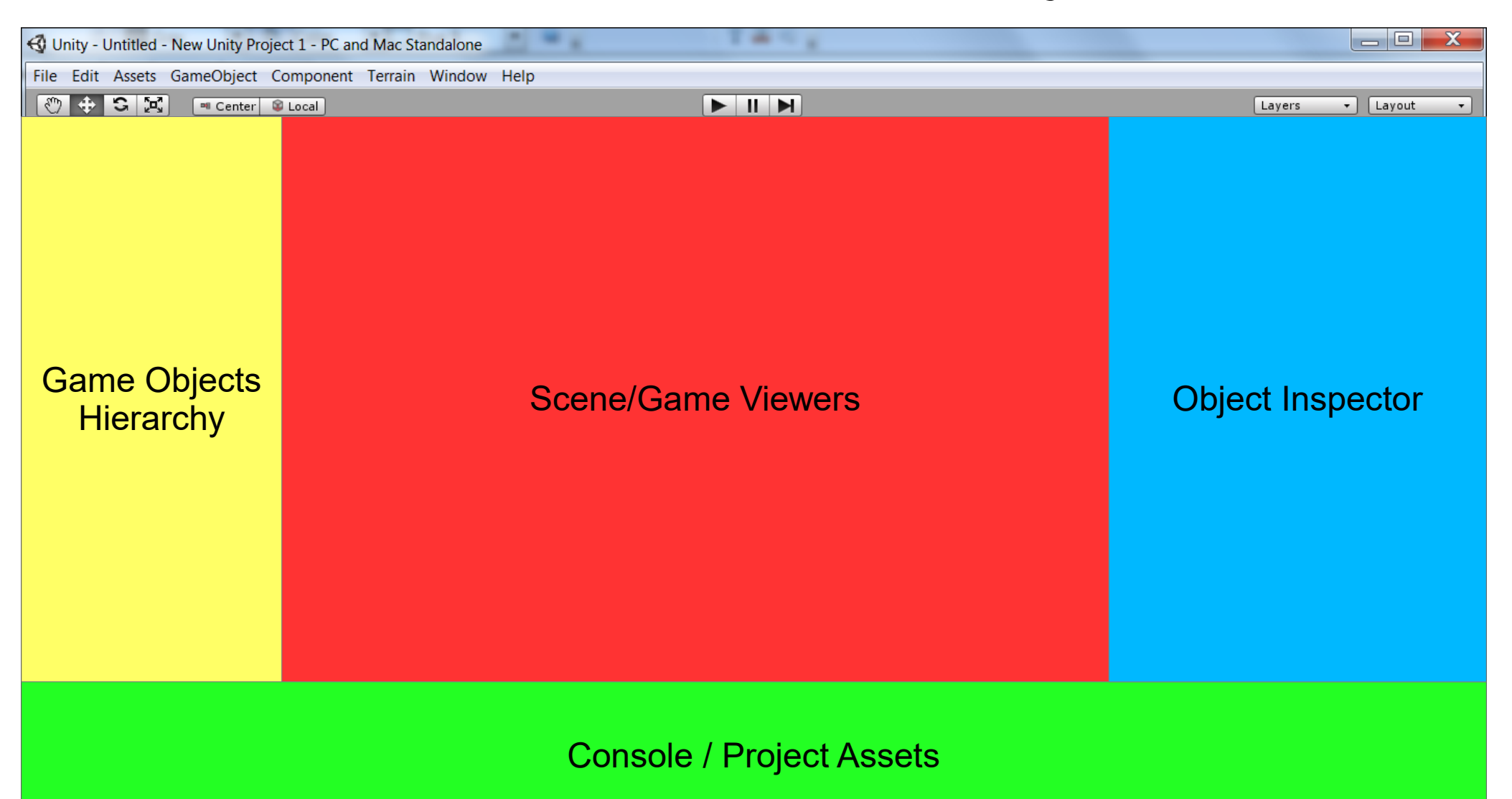

- Game Object Hierarchy
	- As you place new things into the world, they are listed in the hierarchy
		- Camera(s)
		- Scenery Objects
		- Player Avatar
		- $\cdot$  Etc.
	- **Click** on an object to see/edit details in Inspector
	- **Double click** on object to zoom to it in the Scene

- Scene Viewer
	- Displays objects in the game world
	- Multiple ways to view your world
	- Game Objects can be manipulated directly

- Game Viewer
	- Displays objects according to the game camera
	- Consider it as a way to "preview" the world without running the whole game

- Inspector
	- For selected Game Object, displays components
	- Components take many forms that affect how the game object looks/behaves
		- Scripts, Meshes, Colliders, Audio Sources...
	- Most components can be modified in Inspector
		- Object "Transform" (position, rotation, scale)
		- Mesh properties
		- Script variables
		- $\bullet$  Etc.

- Console
	- Displays errors, warnings, debugging lines, etc.

- Project Assets
	- Quick way to get to **prefabs**, **scripts**, and other resources that are part of the project

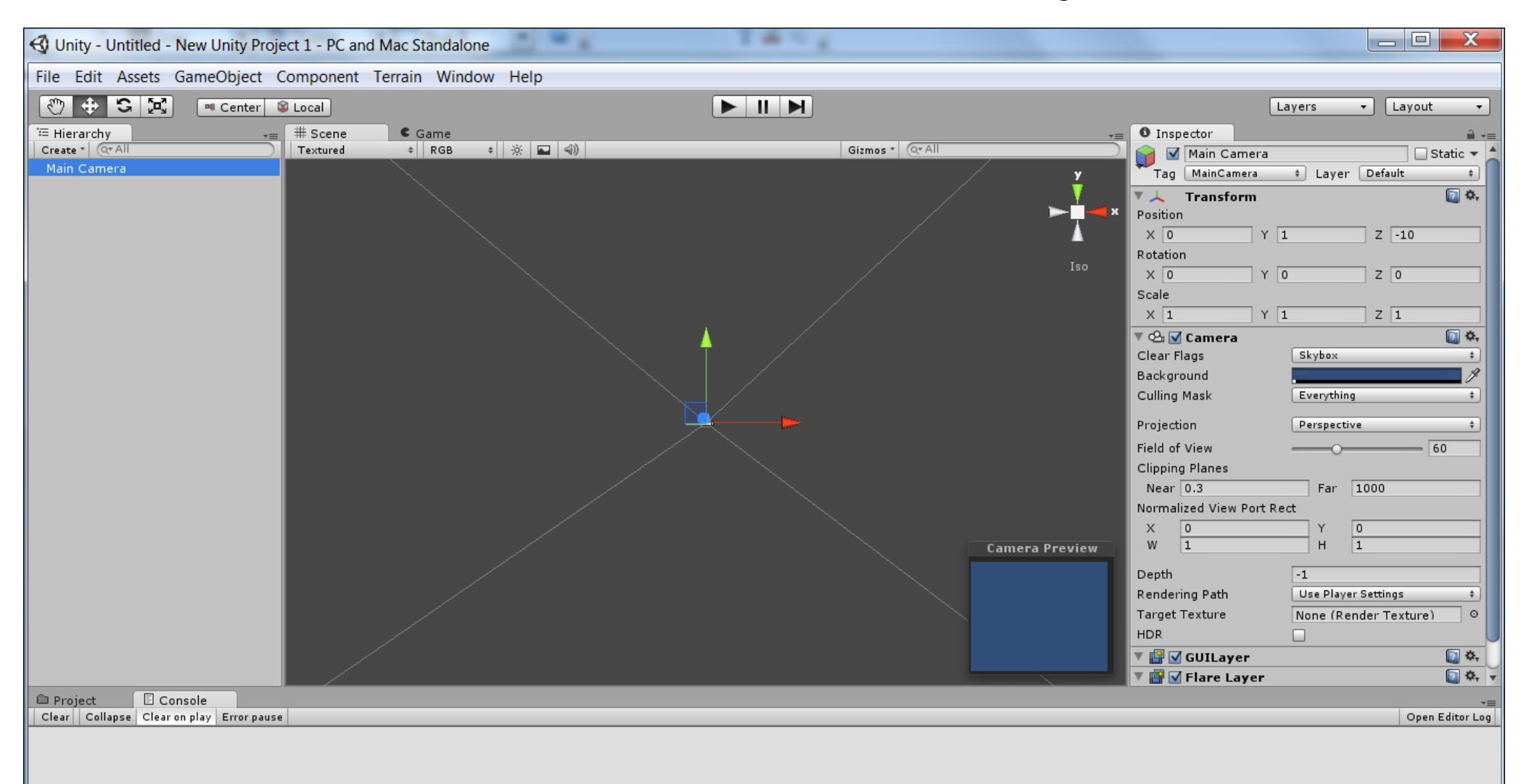

# Use Unity

- Get Game Objects into the World
	- Create "primitives" such as sphere, cube, etc.
	- Drag Prefabs into the scene from Project tab
- Modify Game Objects
	- Add components (meshes, textures, scripts)
- Press Play!

## **Scripting**

- While Unity has built-in physics, this is not enough for your custom projects
- Custom Scripts are used to build specific behaviors for Game Objects

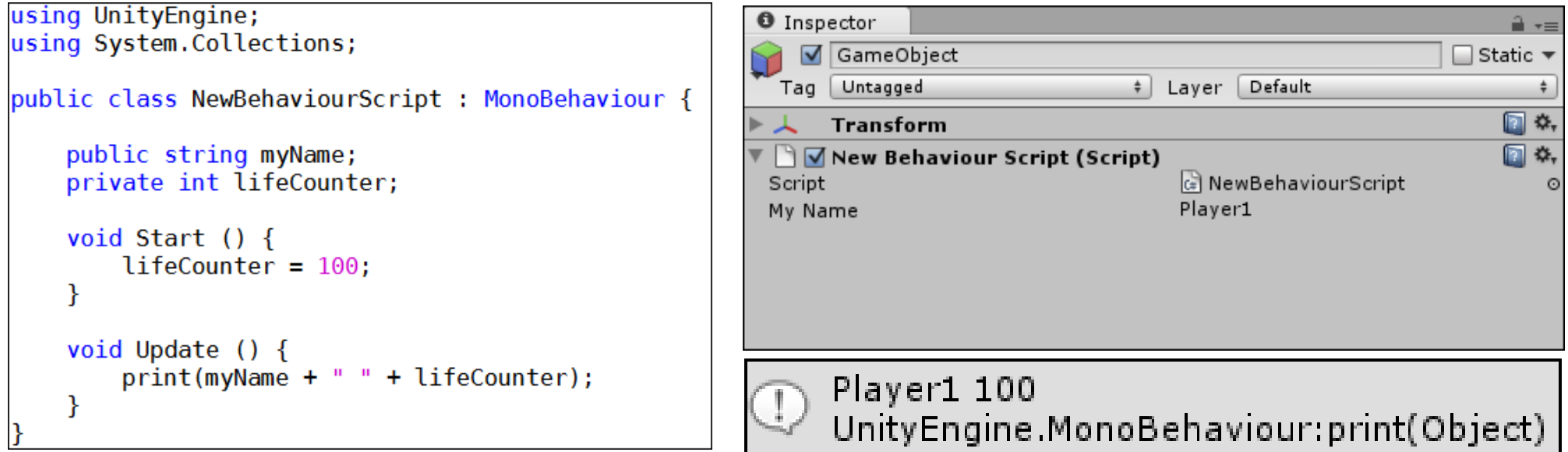

### Our First Game

- Create a game world
- Add the Player
- Add Scenery
	- Terrain
	- Trees
	- Water
- Add an NPC
	- Graphics
	- Sound effects
	- Scripted behaviors

# Live Demo!